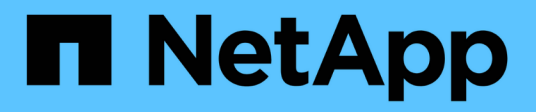

## **Sauvegarde des bases de données**

OnCommand Insight

NetApp April 01, 2024

This PDF was generated from https://docs.netapp.com/fr-fr/oncommand-insight/install-windows/backingup-the-data-warehouse-database.html on April 01, 2024. Always check docs.netapp.com for the latest.

# **Sommaire**

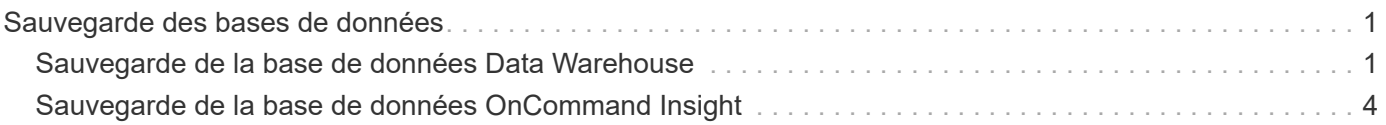

# <span id="page-2-0"></span>**Sauvegarde des bases de données**

Avant de procéder à la mise à niveau, vous devez sauvegarder les bases de données Data Warehouse et OnCommand Insight. La mise à niveau nécessite une sauvegarde de la base de données Data Warehouse afin que vous puissiez restaurer la base de données ultérieurement au cours du processus de mise à niveau. La mise à niveau d'Insight sur place sauvegarde la base de données. Toutefois, il est conseillé de sauvegarder cette base de données avant de procéder à la mise à niveau dans le cadre des meilleures pratiques.

Pour éviter de générer des rapports erronés, vous devez sauvegarder la base de données Data Warehouse avant de sauvegarder la base de données Insight. En outre, si vous disposez d'un environnement de test, il est recommandé de vous assurer que vous pouvez restaurer la sauvegarde avant de poursuivre la mise à niveau.

## <span id="page-2-1"></span>**Sauvegarde de la base de données Data Warehouse**

Vous pouvez sauvegarder la base de données Data Warehouse, qui comprend également une sauvegarde Cognos, dans un fichier et la restaurer ultérieurement à l'aide du portail Data Warehouse. Une telle sauvegarde vous permet de migrer vers un autre serveur Data Warehouse ou de mettre à niveau vers une nouvelle version de Data Warehouse.

### **Étapes**

- 1. Connectez-vous au portail Data Warehouse à l'adresse https://fqdn/dwh.
- 2. Dans le volet de navigation de gauche, sélectionnez **Sauvegarder/Restaurer**.
- 3. Cliquez sur **Backup** et sélectionnez votre configuration de sauvegarde :
	- a. Toutes les Dataarts sauf les Datamart de performance
	- b. Tous les Dataarts

Cette opération peut prendre 30 minutes ou plus.

- + Data Warehouse crée un fichier de sauvegarde et affiche son nom.
- 4. Cliquez avec le bouton droit de la souris sur le fichier de sauvegarde et enregistrez-le à l'emplacement de votre choix.

Vous ne souhaitez peut-être pas modifier le nom du fichier ; cependant, vous devez stocker le fichier en dehors du chemin d'installation de Data Warehouse.

Le fichier de sauvegarde Data Warehouse inclut MySQL de l'instance DWH ; des schémas personnalisés (DB MySQL) et des tables ; une configuration LDAP ; les sources de données qui connectent Cognos à la base de données MySQL (pas les sources de données qui connectent le serveur Insight aux terminaux pour acquérir des données) ; importer et exporter des tâches qui ont importé ou exporté des rapports ; signaler des rôles de sécurité, des groupes et des espaces de noms ; comptes d'utilisateurs ; Tous les rapports de Reporting Portal modifiés et tous les rapports personnalisés, quel que soit leur emplacement de stockage, même dans le répertoire Mes dossiers. Les paramètres de configuration du système Cognos, tels que le paramètre du serveur SMTP et les paramètres de mémoire personnalisés Cognos ne sont pas

sauvegardés.

Les schémas par défaut dans lesquels les tables personnalisées sont sauvegardées sont les suivants :

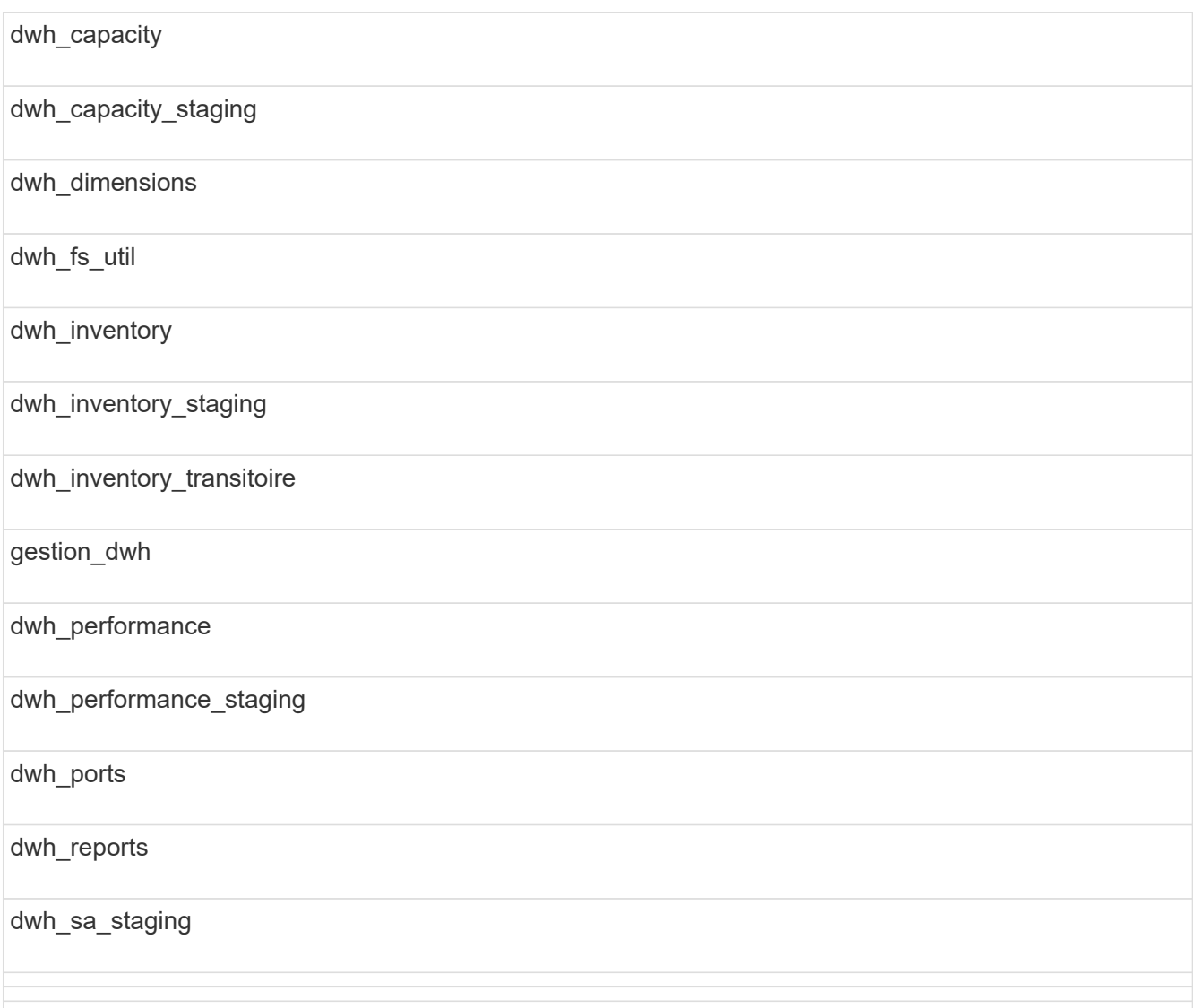

Les schémas où les tables personnalisées sont exclues de la sauvegarde incluent les éléments suivants :

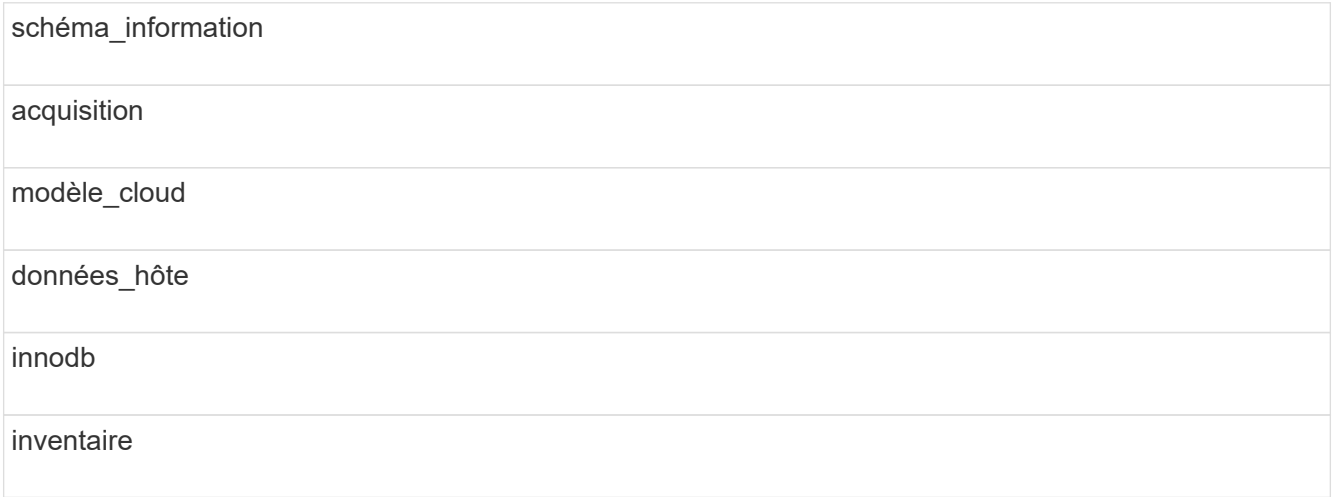

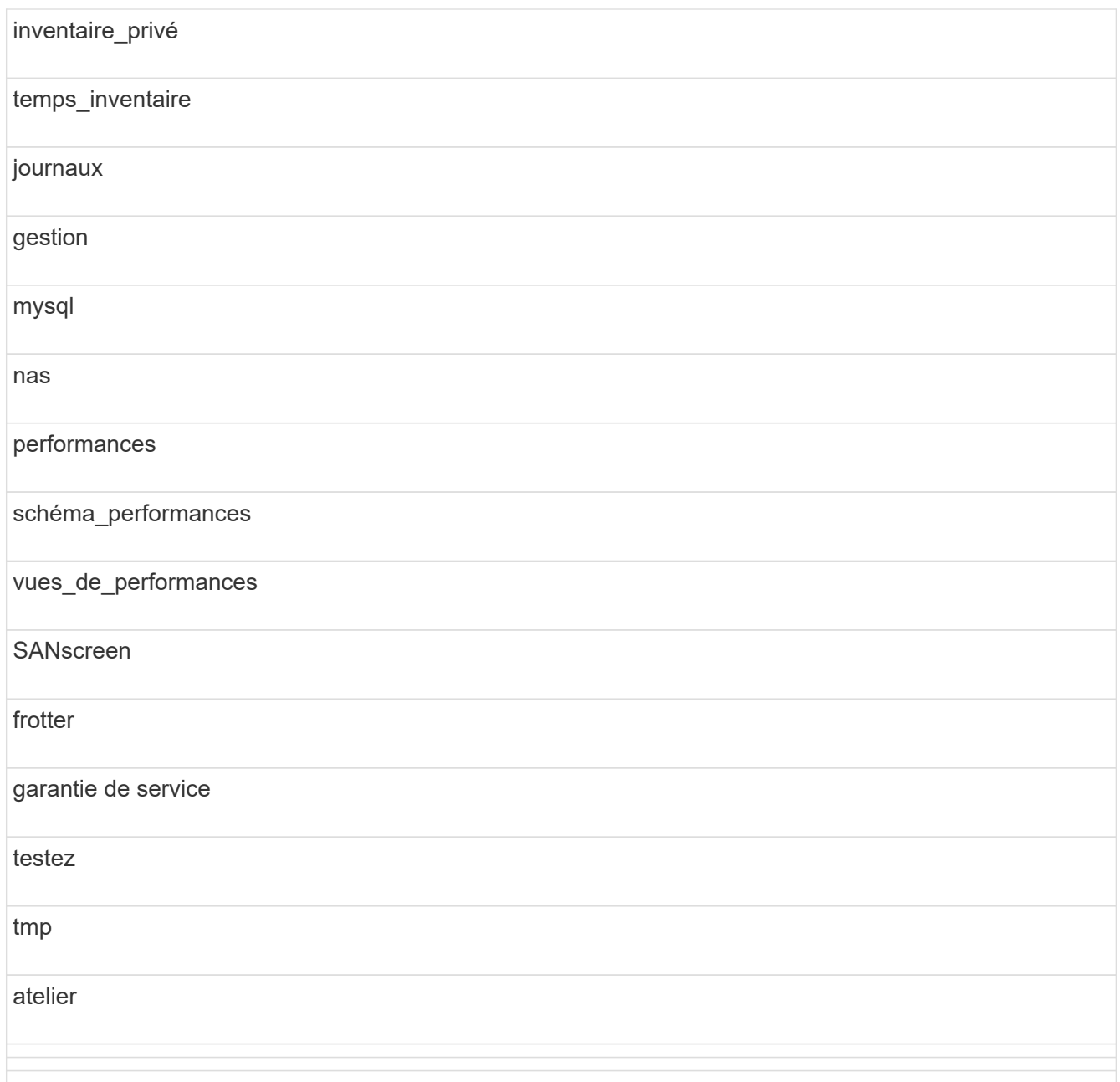

Dans toute sauvegarde lancée manuellement, un . zip le fichier contenant les fichiers suivants est créé :

- Une sauvegarde quotidienne .zip Fichier, qui contient les définitions de rapport Cognos
- Une sauvegarde de rapports .zip Fichier, qui contient tous les rapports de Cognos, y compris ceux du répertoire Mes dossiers
- Un fichier de sauvegarde de base de données Data Warehouse en plus des sauvegardes manuelles, que vous pouvez effectuer à tout moment, Cognos crée une sauvegarde quotidienne (générée automatiquement chaque jour dans un fichier appelé DailyBackup.zip) qui inclut les définitions de rapport. La sauvegarde quotidienne inclut les dossiers et les paquets supérieurs livrés avec le produit. Le répertoire Mes dossiers et tous les répertoires que vous créez en dehors des dossiers supérieurs du produit ne sont pas inclus dans la sauvegarde Cognos.

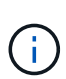

En raison de la façon dont Insight nomme les fichiers dans le .zip fichier, certains programmes de décompression indiquent que le fichier est vide lors de son ouverture. Aussi longtemps que le . zip le fichier a une taille supérieure à 0 et ne se termine pas par un .bad extension, le .zip le fichier est valide. Vous pouvez ouvrir le fichier à l'aide d'un autre programme de décompression tel que 7-Zip ou WinZip®.

## <span id="page-5-0"></span>**Sauvegarde de la base de données OnCommand Insight**

Sauvegardez la base de données Insight pour vous assurer que vous disposez d'une sauvegarde récente si un problème survient après la mise à niveau. Lors de la phase de sauvegarde et de restauration, les données de performances ne seront pas collectées. La sauvegarde doit donc se dérouler aussi près que possible du délai de mise à niveau.

### **Étapes**

- 1. Ouvrez Insight dans votre navigateur.
- 2. Cliquez sur **Admin** > **Dépannage**.
- 3. Sur la page **Dépannage**, cliquez sur **sauvegarde**.

Le temps de sauvegarde de la base de données peut varier en fonction de vos ressources disponibles (architecture, processeur et mémoire), de la taille de votre base de données et du nombre d'objets surveillés dans votre environnement.

Une fois la sauvegarde terminée, vous êtes invité à télécharger le fichier.

4. Téléchargez le fichier de sauvegarde.

#### **Informations sur le copyright**

Copyright © 2024 NetApp, Inc. Tous droits réservés. Imprimé aux États-Unis. Aucune partie de ce document protégé par copyright ne peut être reproduite sous quelque forme que ce soit ou selon quelque méthode que ce soit (graphique, électronique ou mécanique, notamment par photocopie, enregistrement ou stockage dans un système de récupération électronique) sans l'autorisation écrite préalable du détenteur du droit de copyright.

Les logiciels dérivés des éléments NetApp protégés par copyright sont soumis à la licence et à l'avis de nonresponsabilité suivants :

CE LOGICIEL EST FOURNI PAR NETAPP « EN L'ÉTAT » ET SANS GARANTIES EXPRESSES OU TACITES, Y COMPRIS LES GARANTIES TACITES DE QUALITÉ MARCHANDE ET D'ADÉQUATION À UN USAGE PARTICULIER, QUI SONT EXCLUES PAR LES PRÉSENTES. EN AUCUN CAS NETAPP NE SERA TENU POUR RESPONSABLE DE DOMMAGES DIRECTS, INDIRECTS, ACCESSOIRES, PARTICULIERS OU EXEMPLAIRES (Y COMPRIS L'ACHAT DE BIENS ET DE SERVICES DE SUBSTITUTION, LA PERTE DE JOUISSANCE, DE DONNÉES OU DE PROFITS, OU L'INTERRUPTION D'ACTIVITÉ), QUELLES QU'EN SOIENT LA CAUSE ET LA DOCTRINE DE RESPONSABILITÉ, QU'IL S'AGISSE DE RESPONSABILITÉ CONTRACTUELLE, STRICTE OU DÉLICTUELLE (Y COMPRIS LA NÉGLIGENCE OU AUTRE) DÉCOULANT DE L'UTILISATION DE CE LOGICIEL, MÊME SI LA SOCIÉTÉ A ÉTÉ INFORMÉE DE LA POSSIBILITÉ DE TELS DOMMAGES.

NetApp se réserve le droit de modifier les produits décrits dans le présent document à tout moment et sans préavis. NetApp décline toute responsabilité découlant de l'utilisation des produits décrits dans le présent document, sauf accord explicite écrit de NetApp. L'utilisation ou l'achat de ce produit ne concède pas de licence dans le cadre de droits de brevet, de droits de marque commerciale ou de tout autre droit de propriété intellectuelle de NetApp.

Le produit décrit dans ce manuel peut être protégé par un ou plusieurs brevets américains, étrangers ou par une demande en attente.

LÉGENDE DE RESTRICTION DES DROITS : L'utilisation, la duplication ou la divulgation par le gouvernement sont sujettes aux restrictions énoncées dans le sous-paragraphe (b)(3) de la clause Rights in Technical Data-Noncommercial Items du DFARS 252.227-7013 (février 2014) et du FAR 52.227-19 (décembre 2007).

Les données contenues dans les présentes se rapportent à un produit et/ou service commercial (tel que défini par la clause FAR 2.101). Il s'agit de données propriétaires de NetApp, Inc. Toutes les données techniques et tous les logiciels fournis par NetApp en vertu du présent Accord sont à caractère commercial et ont été exclusivement développés à l'aide de fonds privés. Le gouvernement des États-Unis dispose d'une licence limitée irrévocable, non exclusive, non cessible, non transférable et mondiale. Cette licence lui permet d'utiliser uniquement les données relatives au contrat du gouvernement des États-Unis d'après lequel les données lui ont été fournies ou celles qui sont nécessaires à son exécution. Sauf dispositions contraires énoncées dans les présentes, l'utilisation, la divulgation, la reproduction, la modification, l'exécution, l'affichage des données sont interdits sans avoir obtenu le consentement écrit préalable de NetApp, Inc. Les droits de licences du Département de la Défense du gouvernement des États-Unis se limitent aux droits identifiés par la clause 252.227-7015(b) du DFARS (février 2014).

#### **Informations sur les marques commerciales**

NETAPP, le logo NETAPP et les marques citées sur le site<http://www.netapp.com/TM>sont des marques déposées ou des marques commerciales de NetApp, Inc. Les autres noms de marques et de produits sont des marques commerciales de leurs propriétaires respectifs.